## Onboarding Instruction Manual STUDENT

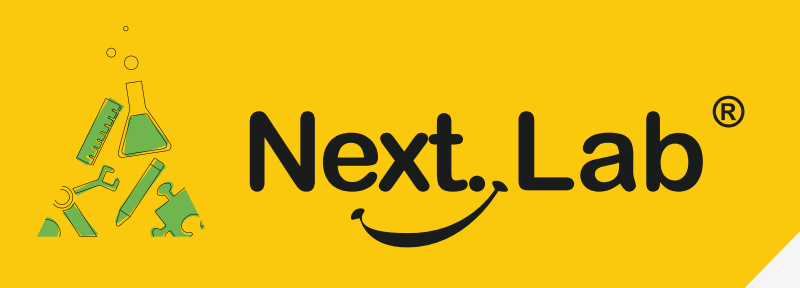

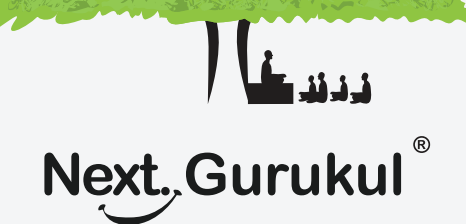

## **NextLab - Via NextGurukul**

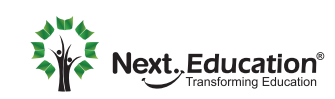

Creating a Brighter Tomorrow for today's students

## STUDENT ACTIVATION **NextLab - Via NextGurukul**

To use NextLab, you need a login account to be created. Once activated, you can access resources, explore learning tools, submit homework, and view usage reports of self.

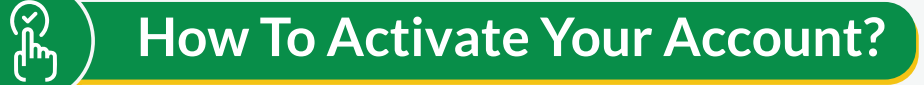

- Scan the QR code given in the NextLab brochure to download the mobile app. **1**
- Sign up using your parents mobile number and login to the app. **2**
- Go to the Curriculum tab and activate the lab course by scanning the activation code given in the brochure. **3**
- Once it's activated, you need to get it approved by your school teacher or administrator by taking the brochure (with activation code) to the school. **4**
- When admin/teacher approves your account, you will get a confirmation sms. Relaunch the app on your mobile to access the course resources & learning tools. **5**

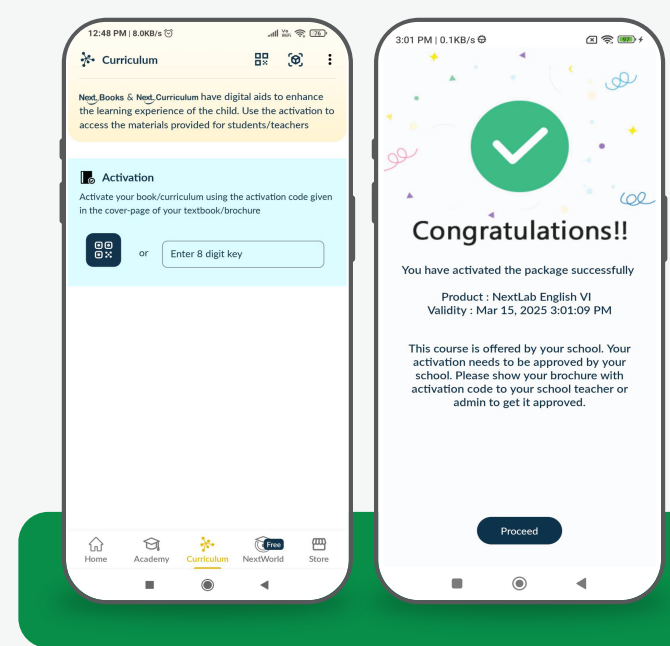

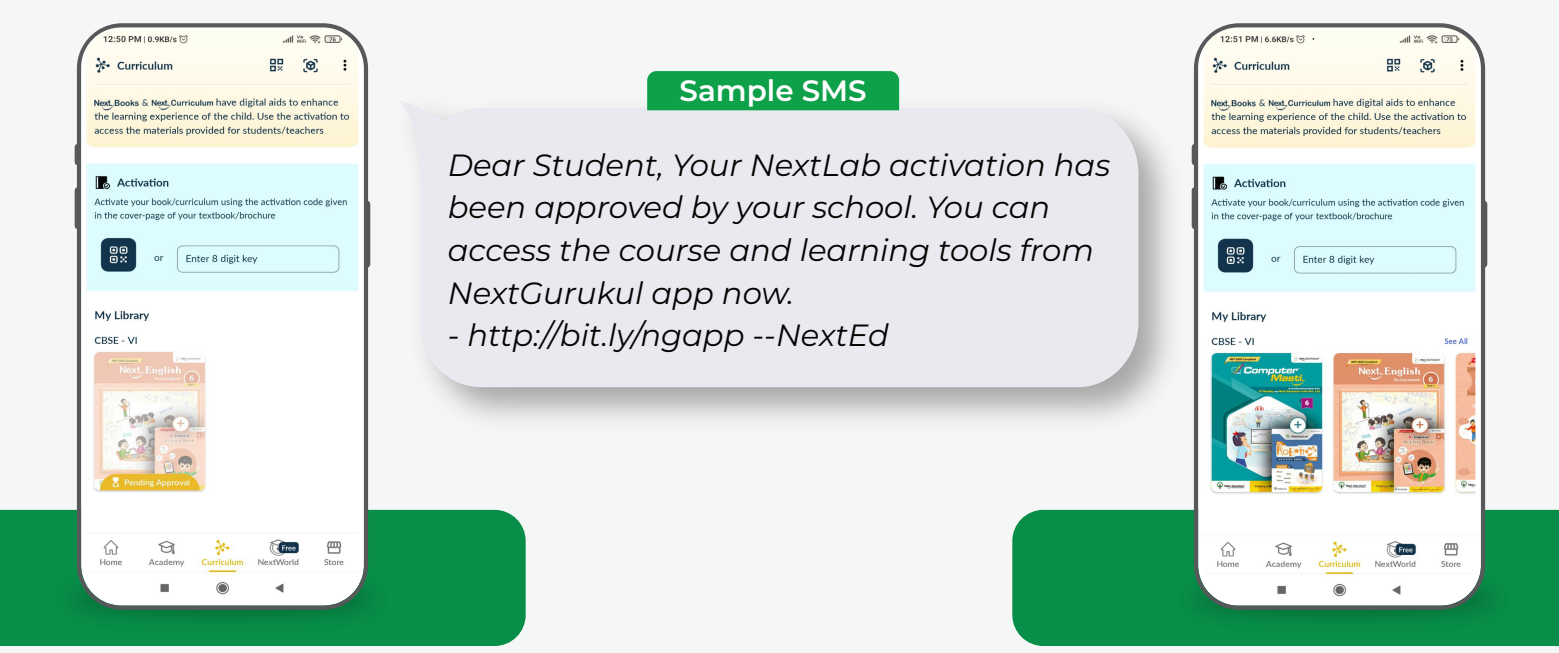

## **Note:**

In case there is a sibling to be activated, please follow the same steps with another mobile number.